# **The Reporting Component**

Copyright © 2006,2007,2008,2009 Peter Soetens, FMTC

Copyright © 2010-2012 Peter Soetens

Permission is granted to copy, distribute and/or modify this document under the terms of the GNU Free Documentation License, Version 1.1 or any later version published by the Free Software Foundation, with no Invariant Sections, with no Front-Cover Texts, and with no Back-Cover Texts. A copy of this license can be found at [http://www.fsf.org/copyleft/fdl.html.](http://www.fsf.org/copyleft/fdl.html)

### **Table of Contents**

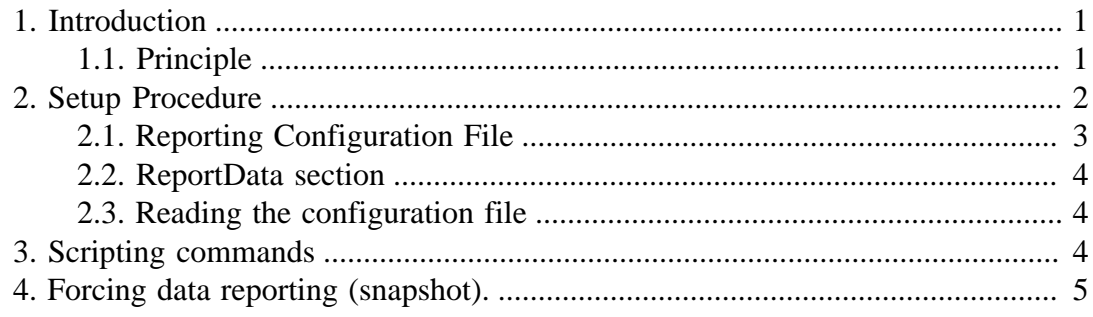

# <span id="page-0-0"></span>**1. Introduction**

This document describes the Orocos ReportingComponent for monitoring and capturing data exchanged between Orocos components.

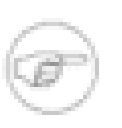

#### **Note**

Since version 2.6, the ReportingComponent has had a makeover to boost efficiency and to rework non-periodic and snapshot modes. For periodic reporting, the behavior remained the same.

### <span id="page-0-1"></span>**1.1. Principle**

Each Orocos component can have a number of data ports. One can configure the reporting components such that one or more ports are captured of one or more peer components. The reporting components can work sample rate based, event based, or by requesting a snapshot of the current state. A number of file formats can be selected.

The Reporter can use buffers in order to log all data it receives or just report the last values in case it is flooded with data. By default, the Reporter will setup unbuffered connections and you need to override this manually if you wish to deviate from that.

A common usage scenario of the ReportingComponent goes as follows. An Orocos application is created which contains a reporting component and various other components. The reporting component is peer-connected to all components which must be monitored. An XML file or script command defines which data ports to log of each peer. When the reporting component is started, it reads the ports and writes the exchanged data to a file at a given sample rate or when new data is written.

<span id="page-1-1"></span>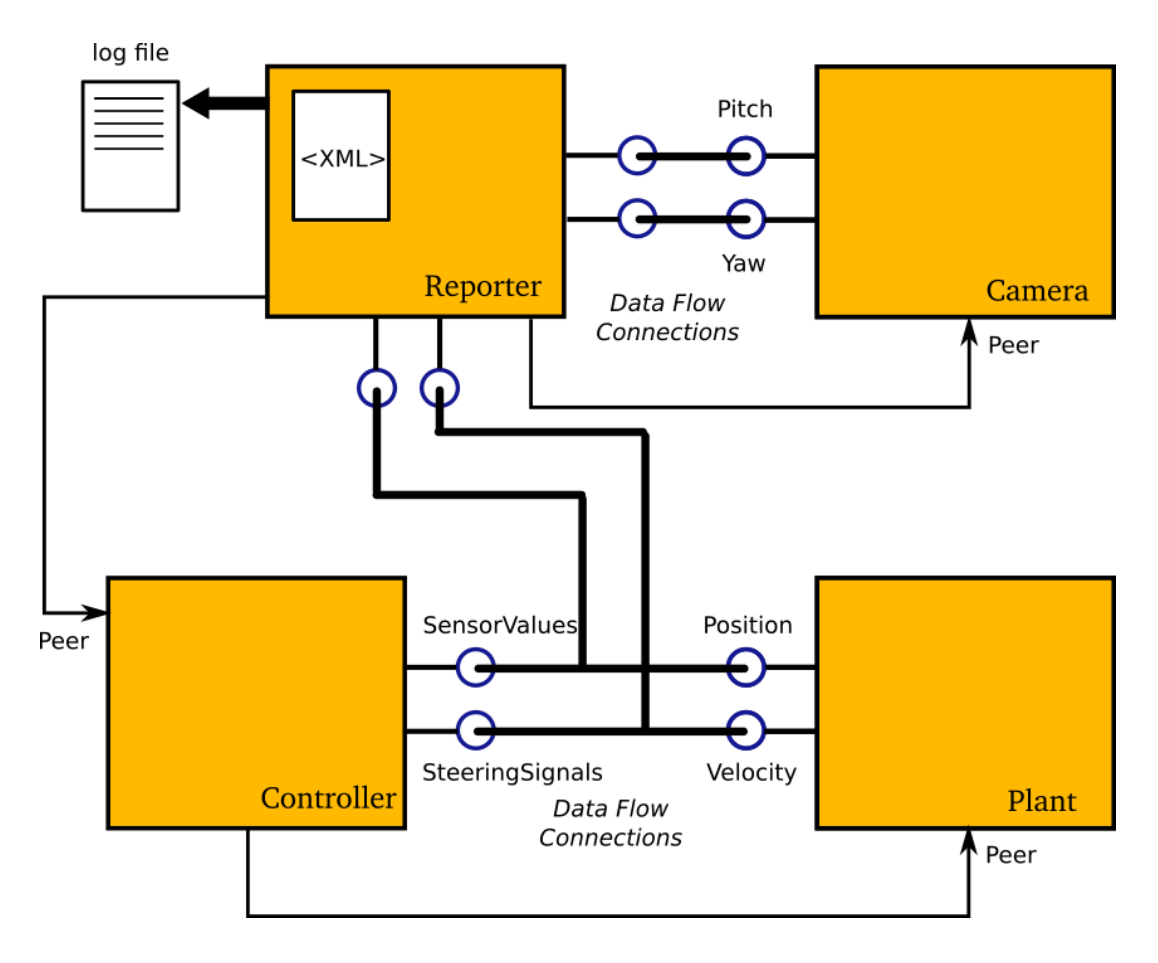

#### **Figure 1. Component Reporting Example**

One can not use the ReportingComponent directly but must use a derived component which implements the method of writing out the data. There exists a number variants: FileReporting for writing data to a file and ConsoleReporting which prints the data directly to the screen. The NetcdfReporting writes the NetCDF file format. In order to support other file formats, you can write your own marshaller.

## <span id="page-1-0"></span>**2. Setup Procedure**

The ReportingComponent is configured using a single XML file which sets the component's properties and describes which components and ports to monitor.

In order to report data of other components, they must be added as a Peer to the reporting component.

The following deployment XML file creates a Reporting component as in the example above ([Figure 1, "Component Reporting Example"](#page-1-1)):

```
 <simple name="Import" type="string"><value>ocl</value></simple>
   <struct name="Reporter" type="OCL::FileReporting">
    <!-- Note: Activity may also be non-periodic -->
    <struct name="Activity" type="Activity">
      <simple name="Period" type="double"><value>0.01</value></simple>
      <simple name="Priority" type="short"><value>0</value></simple>
      <simple name="Scheduler" type="string"><value>ORO_SCHED_OTHER</
value></simple>
    </struct>
    <simple name="AutoConf" type="boolean"><value>1</value></simple>
   <simple name="AutoStart" type="boolean"><value>0</value></simple>
    <simple name="AutoSave" type="boolean"><value>1</value></simple>
    <simple name="LoadProperties" type="string"><value>reporting.cpf</
value></simple>
    <!-- List all peers (uni-directional) -->
    <struct name="Peers" type="PropertyBag">
      <simple type="string"><value>Controller</value></simple>
      <simple type="string"><value>Camera</value></simple>
    </struct>
```
Note that the AutoSave flag is turned on (this is optional) to save the settings when the Reporter component is cleaned up by the Deployer.

If the Reporter has a periodic activity, it will sample all its input ports and write out the current values.

If the Reporter's activity is non-periodic (Period omitted or zero), it will only write out a new value when new data arrives on one of the connected ports. Ports that did not get a new value will repeat the previous value.

Also the values of attributes or properties can be logged.

### <span id="page-2-0"></span>**2.1. Reporting Configuration File**

This is an example property file, to configure a Reporting component, once it was created :

```
<?xml version="1.0" encoding="UTF-8"?>
<!DOCTYPE properties SYSTEM "cpf.dtd">
<properties>
   <simple name="WriteHeader" type="boolean">
     <description>Set to true to start each report with a header.</
description><value>1</value>
   </simple>
   <simple name="Synchronize" type="boolean">
     <description>Set to true if the timestamp should be synchronized with
  the RTT::Logger</description><value>0</value>
   </simple>
   <simple name="WriteHeader" type="boolean">
     <description>Set to true to start each report with a header.</
description><value>1</value>
   </simple>
   <simple name="ReportFile" type="string">
     <description>Location on disc to store the reports.</
description><value>reports.dat</value>
   </simple>
   <struct name="ReportData" type="PropertyBag">
```

```
 <description>A PropertyBag which defines which ports or components to
 report.</description>
      <simple name="Component" type="string">
         <description>Report all output ports of this component.</
description><value>MyPeer2</value>
      </simple>
      <simple name="Port" type="string">
         <description>Report this output port</
description><value>MyPeer.D2Port</value>
      </simple>
      <simple name="Data" type="string">
         <description>Report this property/attribute</
description><value>MyPeer.Hello</value>
      </simple>
   </struct>
</properties>
```
If WriteHeader is set to true, a header will be written describing the file format layout.

#### <span id="page-3-0"></span>**2.2. ReportData section**

The ReportData struct describes the ports to monitor. As the example shows (see also [Figure 1, "Component Reporting Example"\)](#page-1-1), a complete component can be monitored (Camera) or specific ports of a peer component can be monitored. The reporting component can monitor any data type as long as it's typkit is loaded in the Orocos type system (use ROS' rtt\_rosnode or typegen to generate typekits).

### <span id="page-3-1"></span>**2.3. Reading the configuration file**

The property file of the reporting component *must* be read with the loadProperties script method:

```
 marshalling.loadProperties("reporting.cpf")
```
You can not use readProperties() because only loadProperties loads your ReportData struct into the ReportingComponent.

#### With

```
 marshalling.writeProperties("reporting.cpf")
```
, the current configuration can be written to disk again.

## <span id="page-3-2"></span>**3. Scripting commands**

The scripting commands of the reporting components can be listed using the **this** command on the TaskBrowser. Below is a snippet of the output:

```
 RTT::Method : bool reportComponent( string const& Component )
  Add a peer Component and report all its data ports
  Component : Name of the Component
 RTT::Method : bool reportData( string const& Component, string
 const& Data )
  Add a Component's Property or attribute for reporting.
  Component : Name of the Component
  Data : Name of the Data to report. A property's or attribute's name.
```

```
 RTT::Method : bool reportPort( string const& Component, string
 const& Port )
  Add a Component's OutputPort for reporting.
  Component : Name of the Component
  Port : Name of the Port.
 RTT::Method : bool screenComponent( string const& Component )
  Display the variables and ports of a Component.
  Component : Name of the Component
 RTT::Method : void snapshot( )
  Take a new shapshot of all data and cause them to be written out.
 RTT::Method : bool unreportComponent( string const& Component )
  Remove all Component's data ports from reporting.
  Component : Name of the Component
 RTT::Method : bool unreportData( string const& Component, string
 const& Data )
  Remove a Data object from reporting.
  Component : Name of the Component
  Data : Name of the property or attribute.
 RTT::Method : bool unreportPort( string const& Component, string
 const& Port )
  Remove a Port from reporting.
  Component : Name of the Component
  Port : Name of the Port.
```
# <span id="page-4-0"></span>**4. Forcing data reporting (snapshot).**

One can force that all current data ports are sampled and written out using the snapshot() operation. This only works when the Reporter is non-periodic and the Snapshot property is set to true.